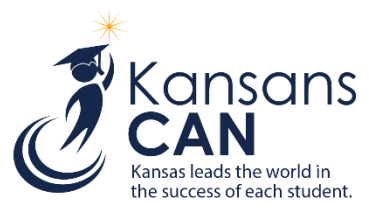

## **Step-by-Step Instructions for all KIDS Submissions 2017-2018**

## **Introduction**

 $\overline{a}$ 

These are step-by-step instructions for submitting batch files of student records to KIDS, including the processes for resolving near matches and correcting errors. The process outlined below may vary slightly depending upon the type of record being submitted and the type of building (Accountability, Funding, or Attendance) submitting the record. *Steps 6-11 describe the Manage Core Data process.*

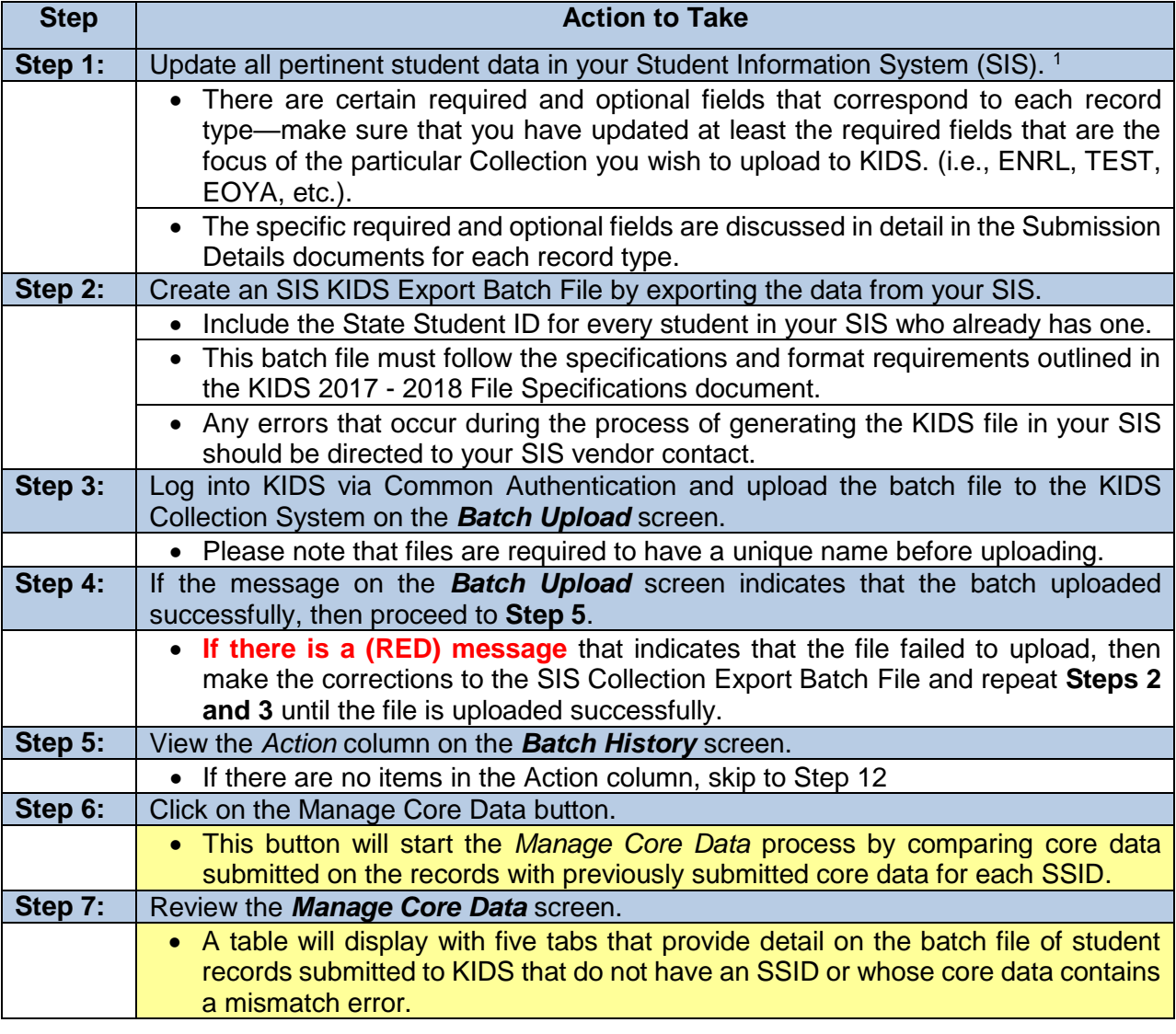

<sup>&</sup>lt;sup>1</sup>If your school/district does not have a Student Information System (SIS), then you can use KSDE's Online Data Tool (ODT) to generate KIDS files. Please contact KSDE at [kids@ksde.org](mailto:kids@ksde.org) for more information.

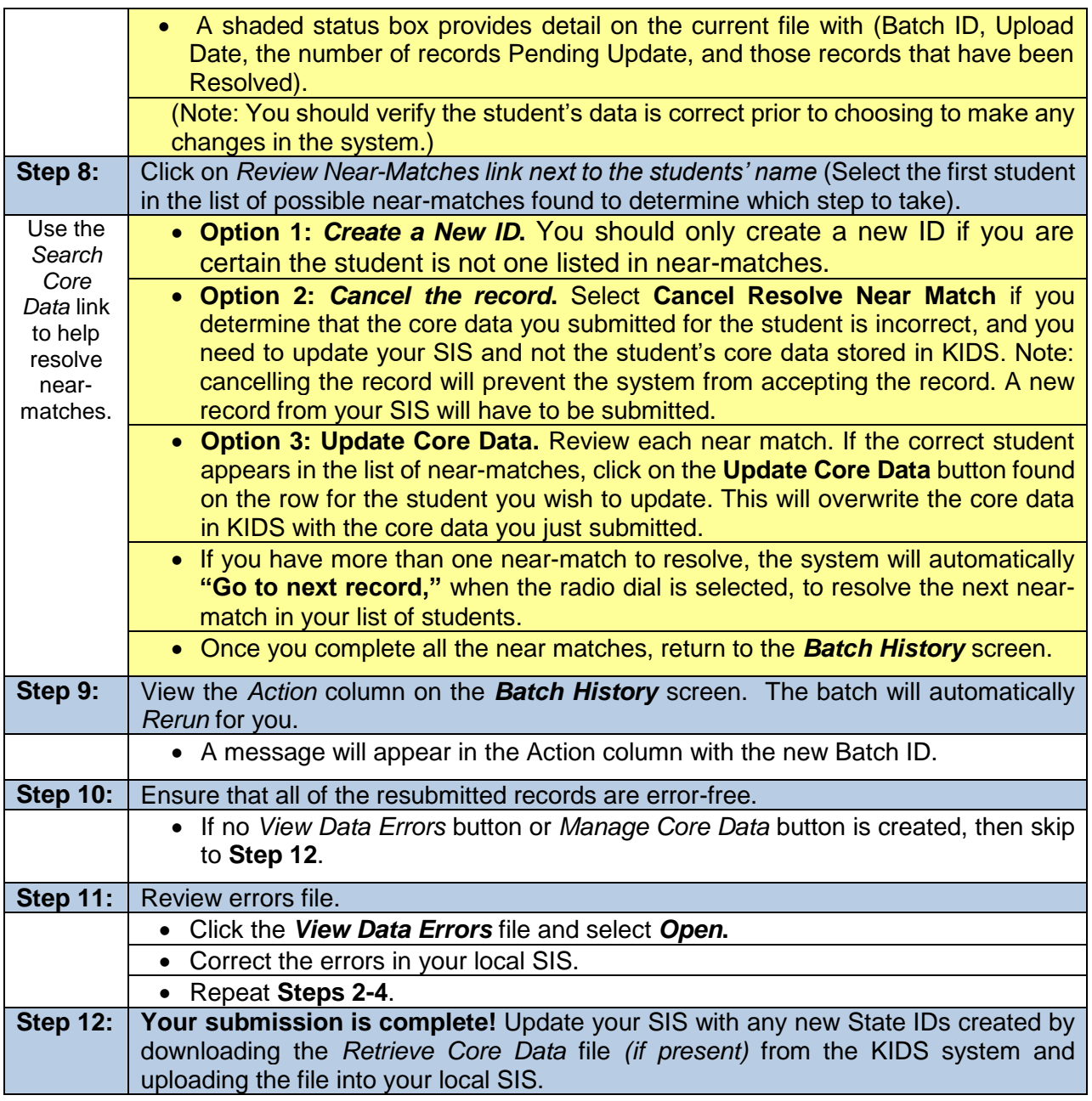

## **Help Resources:**

□ Helpdesk 785-296-7935 or <u>kids@ksde.org</u>

□ KIDS Project Website:<http://kidsweb.ksde.org/> for training, documents, and FAQs.

The Kansas State Department of Education does not discriminate on the basis of race, color, national origin, sex, disability, or age in its programs and activities and provides equal access to the Boy Scouts and other designated youth groups. The following person has been designated to handle inquiries regarding the nondiscrimination policies: KSDE General Counsel, Office of General Counsel, KSDE, Landon State Office Building, 900 SW Jackson, Suite 102, Topeka, KS 66612, (785) 296-3204